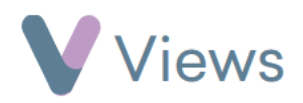

## **How to Favourite a Session Group**

If a Session Group needs to be accessed regularly, this process can be made more efficient by adding the record as a 'Favourite'. To do this:

- Hover over **Work** and select **Session Groups**
- Search for the record using the search box
- Click on the name of the record
- $|\nabla$ • Select the **Star** icon to add the record as a favourite

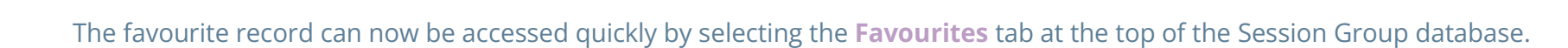

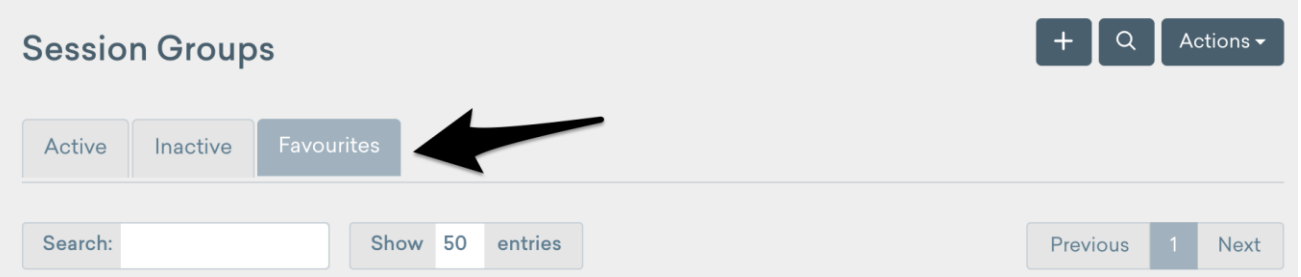